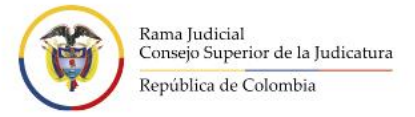

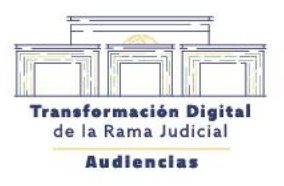

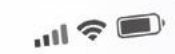

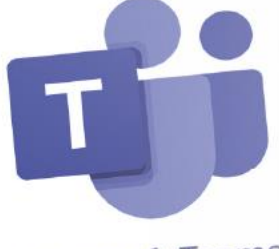

Microsoft Teams

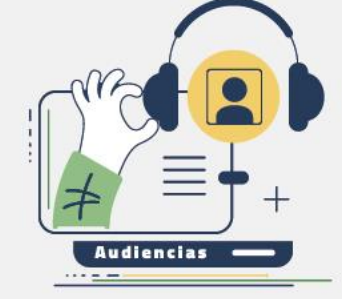

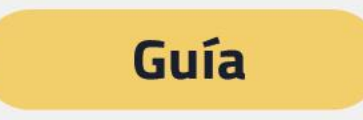

# **Preguntas frecuentes**

Microsoft

Hacia una justicia confiable, digital e incluyente

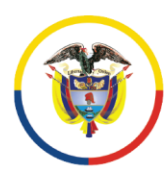

Rama Judicial<br>Consejo Superior de la Judicatura

República de Colombia

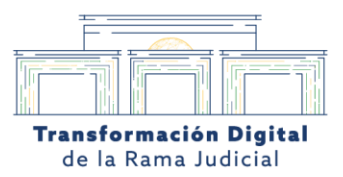

### **Gestión de Versiones**

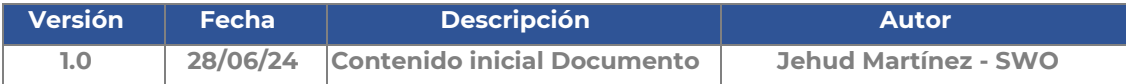

Calle 12 No. 7 - 65 Conmutador - 5658500 www.ramajudicial.gov.co

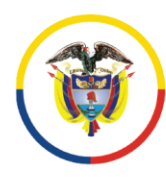

Rama Judicial<br>Consejo Superior de la Judicatura

República de Colombia

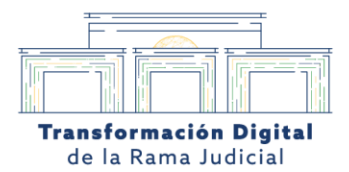

# Indice

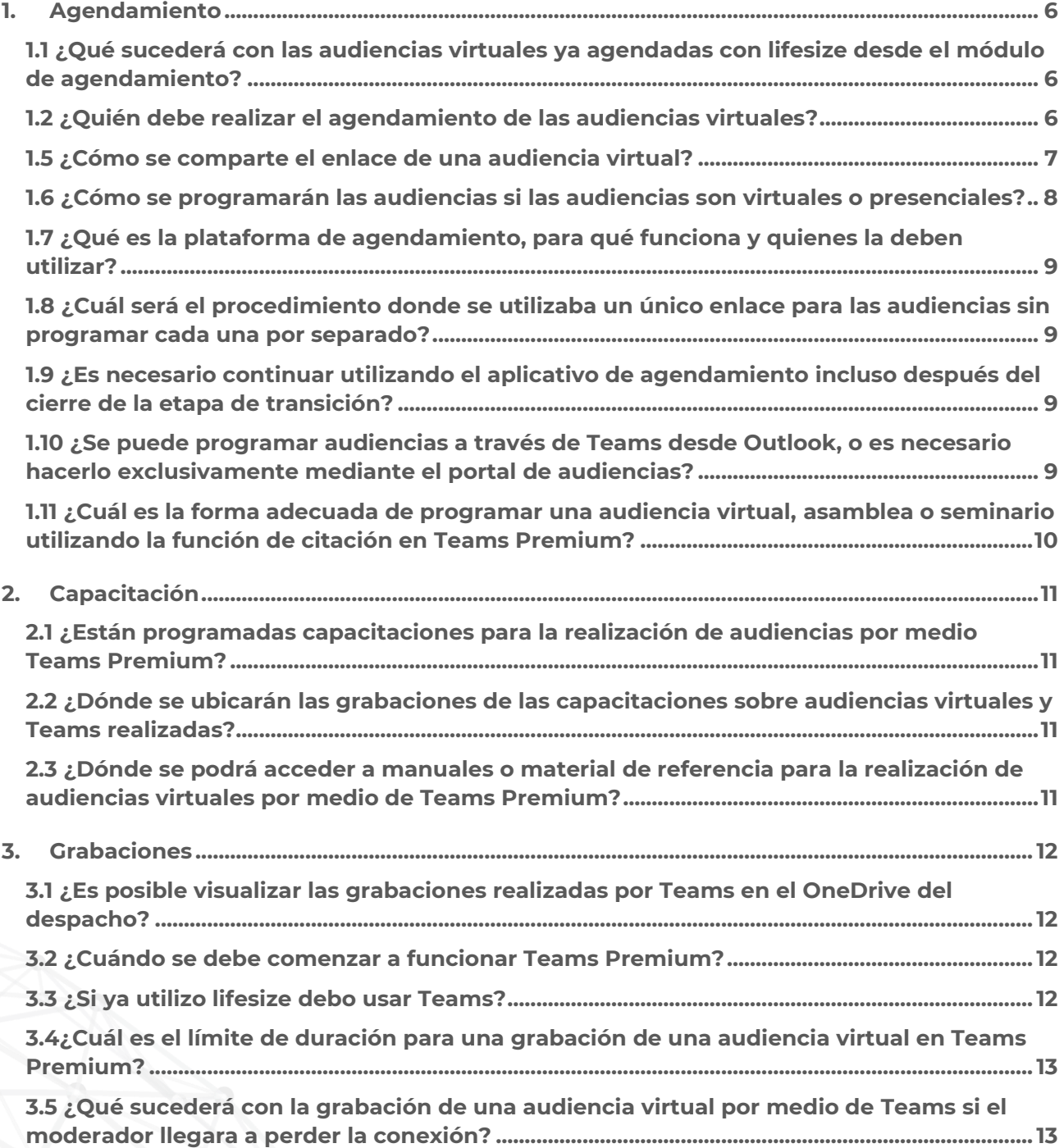

Calle 12 No. 7 - 65 Conmutador - 5658500 www.ramajudicial.gov.co

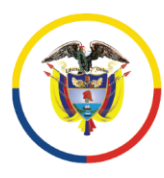

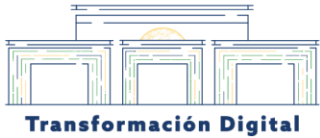

de la Rama Judicial

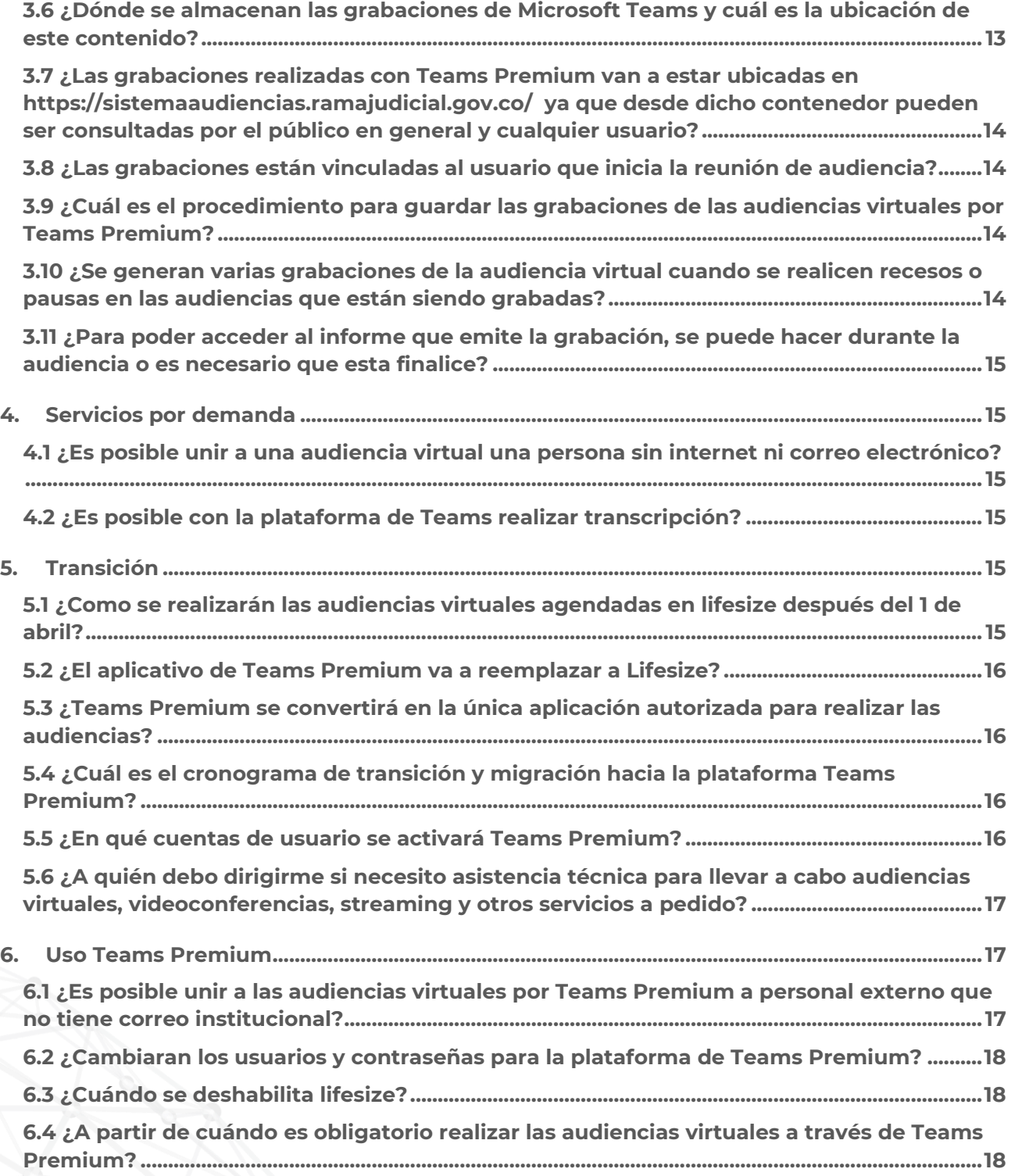

Calle 12 No. 7 - 65 Conmutador - 5658500 www.ramajudicial.gov.co

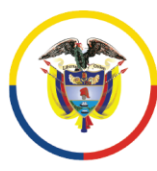

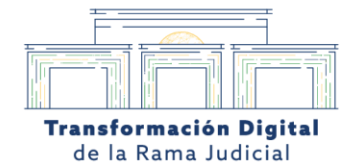

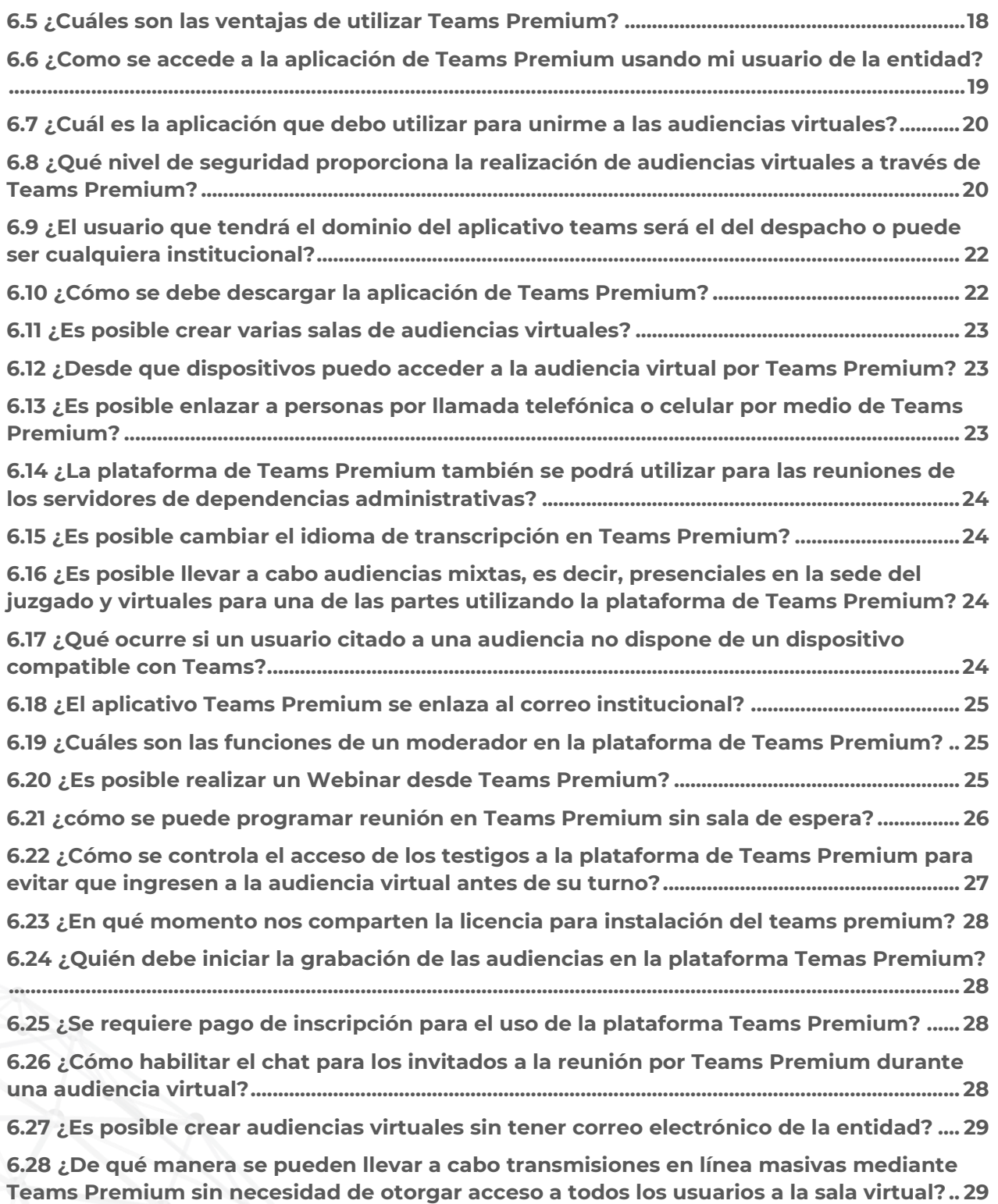

◯ Calle 12 No. 7 - 65 Conmutador - 5658500 www.ramajudicial.gov.co

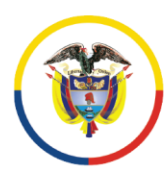

Rama Judicial Consejo Superior de la Judicatura

República de Colombia

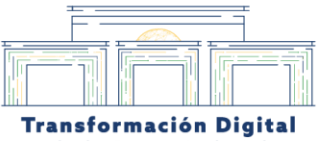

de la Rama Judicial

### <span id="page-5-0"></span>**1. Agendamiento**

<span id="page-5-1"></span>1.1 ¿Qué sucederá con las audiencias virtuales ya agendadas con lifesize desde el módulo de agendamiento?

De acuerdo con la **Circular PCSJC24-10**, emitida el **15 de marzo de 2024**, se establece que la nueva plataforma para el servicio de **audiencias virtuales** es **Microsoft Teams Premium**. A partir del **1 de abril de 2024**, se iniciarán los pilotos y la **transición gradual** al uso de esta plataforma, que se extenderá por un periodo de tiempo comprendido entre **tres y seis meses**. Esto significa que las audiencias virtuales ya agendadas con Lifesize serán migradas a Teams Premium para garantizar una experiencia de alta calidad, personalizada y segura.

En caso de que surjan dudas o necesidades específicas durante la migración, se brindará asistencia para asegurar que las audiencias se realicen sin contratiempos en la nueva plataforma. Así, los usuarios podrán aprovechar las ventajas adicionales que ofrece Teams Premium, como la integración con otras herramientas de colaboración, la personalización de la experiencia y la seguridad avanzada

#### <span id="page-5-2"></span>1.2 ¿Quién debe realizar el agendamiento de las audiencias virtuales?

**El agendamiento de las audiencias virtuales** es responsabilidad del **usuario**. Para llevar a cabo este proceso, se seguirá la misma metodología que se ha venido utilizando. Los pasos son los siguientes:

- 1. Accede a la página web de **Agendamiento de Audiencias**: Agendamiento de Audiencias.
- 2. Selecciona la fecha y hora deseada para la audiencia virtual.

 $\heartsuit$  Calle 12 No. 7 - 65 Conmutador - 5658500 www.ramajudicial.gov.co

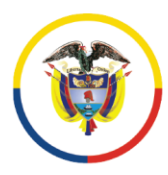

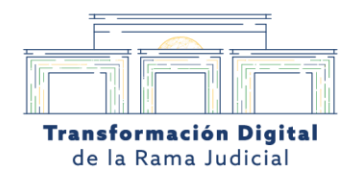

- 3. Proporciona la información relevante, como el número de caso, los participantes y otros detalles necesarios.
- 4. Confirma la reserva.

#### 1.3 ¿Cuál será el procedimiento o ruta para agendar las audiencias virtuales?

Para **agendar las audiencias virtuales**, debe seguir la ruta a través de la **página web "https://sistemaaudiencias.ramajudicial.gov.co"**

- 1. Accede a la página web de **Agendamiento de Audiencias**: Agendamiento de Audiencias.
- 2. Selecciona la fecha y hora deseada para la audiencia virtual.
- 3. Proporciona la información relevante, como el número de caso, los participantes y otros detalles necesarios.
- 4. Confirma la reserva.

#### 1.4 ¿Cuándo se utilice la plataforma de agendamiento, enviará automáticamente el enlace de Teams, similar al proceso actual con LifeSize?

Cuando se utilice la plataforma de agendamiento, se generará automáticamente un enlace de **Microsoft Teams Premium**. Este enlace podrá ser compartido con los usuarios necesarios para llevar a cabo la audiencia. Así, los participantes podrán unirse a la reunión virtual utilizando ese enlace.

#### <span id="page-6-0"></span>1.5 ¿Cómo se comparte el enlace de una audiencia virtual?

Para compartir el enlace de una **audiencia virtual** en **Microsoft Teams Premium**, puedes seguir estos pasos:

> $\circ$  Calle 12 No. 7 - 65 Conmutador - 5658500 www.ramajudicial.gov.co

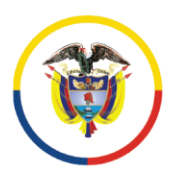

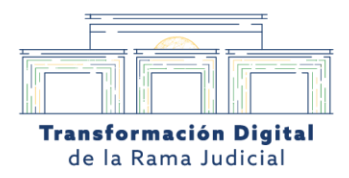

- 1. **Durante la programación de la audiencia**:
	- $\circ$  Cuando crea una audiencia en Teams, se genera automáticamente un enlace de acceso.
	- $\circ$  Puede copiar este enlace y compartirlo con los participantes a través de correo electrónico u otros medios de comunicación.
- 2. **Durante la audiencia**:
	- $\circ$  Si ya está en la audiencia, puede encontrar el enlace en la barra superior de la ventana de Teams.
	- o Haga clic en "Más opciones" (los tres puntos) y seleccione "Copiar enlace de la audiencia".
	- o Luego, pegue el enlace donde desees compartirlo.
- 3. **Para invitados sin cuenta de Teams**:
	- $\circ$  Si tiene invitados que no usan Teams, puedesenviarles directamente el enlace de la audiencia.
	- $\circ$  Los invitados podrán unirse a la audiencia haciendo clic en el enlace, incluso sin una cuenta de Teams.

Recuerde que la seguridad y privacidad son importantes al compartir enlaces. Asegúrese de compartir solo con las personas adecuadas

# <span id="page-7-0"></span>1.6 ¿Cómo se programarán las audiencias si las audiencias son virtuales o presenciales?

Las **audiencias** se seguirán agendando a través del **módulo de agendamiento** disponible en el enlace **https://sistemaaudiencias.ramajudicial.gov.co**. Allí podrá programar tanto audiencias virtuales como presenciales según las necesidades y la modalidad requerida

> $\binom{9}{2}$  Calle 12 No. 7 - 65  $\mathcal{C}_{\mathbf{S}}$  Conmutador - 5658500 www.ramajudicial.gov.co

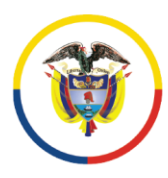

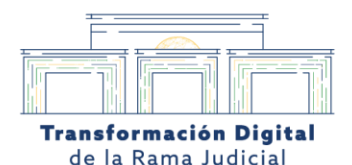

<span id="page-8-0"></span>1.7 ¿Qué es la plataforma de agendamiento, para qué funciona y quienes la deben utilizar?

La **plataforma de agendamiento** es una herramienta que facilita a los usuarios de la entidad programar **audiencias virtuales o semipresenciales**. A través de esta plataforma, se puede coordinar reuniones y audiencias, y se brinda apoyo técnico y logístico cuando sea necesario. Para obtener más información y acceder a tutoriales, puede visitar la página web **sistemaaudiencias.ramajudicial.gov.co**.

# <span id="page-8-1"></span>1.8 ¿Cuál será el procedimiento donde se utilizaba un único enlace para las audiencias sin programar cada una por separado?

El procedimiento para las audiencias virtuales, donde se utilizaba un único enlace sin programar cada una por separado, **continuará según lo planeado**. Además, se brindará asistencia para que estas audiencias se realicen en la plataforma **Microsoft Teams Premium**.

### <span id="page-8-2"></span>1.9 ¿Es necesario continuar utilizando el aplicativo de agendamiento incluso después del cierre de la etapa de transición?

**Sí**, es importante continuar utilizando el **aplicativo de agendamiento** incluso después del cierre de la etapa de transición. Esta herramienta sigue para programar y coordinar las **audiencias virtuales** de manera eficiente.

<span id="page-8-3"></span>1.10 ¿Se puede programar audiencias a través de Teams desde Outlook, o es necesario hacerlo exclusivamente mediante el portal de audiencias?

Para programar **audiencias virtuales** en **Microsoft Teams Premium**, es necesario utilizar la plataforma específica de agendamiento disponible en **sistemaaudiencias.ramajudicial.gov.co**. Esta herramienta garantiza la trazabilidad adecuada y facilita la coordinación eficiente de las audiencias.

> $\circ$  Calle 12 No. 7 - 65 Conmutador - 5658500 www.ramajudicial.gov.co

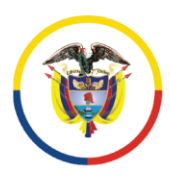

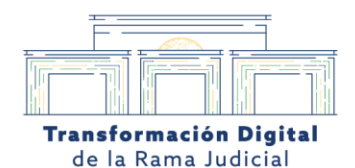

<span id="page-9-0"></span>1.11 ¿Cuál es la forma adecuada de programar una audiencia virtual, asamblea o seminario utilizando la función de citación en Teams Premium?

Para programar **audiencias virtuales**, **asambleas** o **seminarios** utilice la función de citación en **Microsoft Teams Premium**, debes seguir estos pasos:

- 1. Acceder al **módulo de agendamiento**:
	- o Visite el enlace **https://sistemaaudiencias.ramajudicial.gov.co**.
	- o Ingrese al módulo de creación de audiencias
- 2. **Programar la audiencia**:
	- o Dentro del módulo, busque la opción para programar una nueva audiencia virtual.
	- $\circ$  Complete los detalles necesarios, como la fecha, hora, participantes y tema de la audiencia.
- 3. **Enviar las citaciones**:
	- $\circ$  Una vez creada la audiencia, el sistema generará automáticamente los enlaces de acceso.
	- $\circ$  Comparta estos enlaces con los participantes mediante correo electrónico u otros medios.

Recuerde que la plataforma de agendamiento garantiza la trazabilidad adecuada y facilita la coordinación eficiente de las audiencias.

> Calle 12 No. 7 - 65 Conmutador - 5658500 www.ramajudicial.gov.co

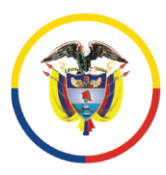

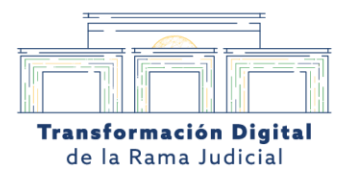

### <span id="page-10-0"></span>**2. Capacitación**

<span id="page-10-1"></span>2.1 ¿Están programadas capacitaciones para la realización de audiencias por medio Teams Premium?

Durante el proceso de migración a **Microsoft Teams Premium**, se llevarán a cabo sesiones de capacitación y se proporcionarán manuales de uso para garantizar un correcto funcionamiento. Estas acciones permiten que los usuarios se familiaricen con las características avanzadas de Teams Premium. Además, se informará oportunamente sobre las fechas y horarios de estas sesiones para que todos los involucrados estén preparados

# <span id="page-10-2"></span>2.2 ¿Dónde se ubicarán las grabaciones de las capacitaciones sobre audiencias virtuales y Teams realizadas?

Las grabaciones de las capacitaciones sobre **audiencias virtuales** y **Teams** se ubicarán en el **micrositio de servicio de audiencias virtuales**. Puede acceder a ellas a través del siguiente enlace **[https://www.ramajudicial.gov.co/web/servicio-de-audiencias-virtuales](https://www.ramajudicial.gov.co/web/servicio-de-audiencias-virtuales-videoconferencias-y-streaming/inicio)[videoconferencias-y-streaming/inicio](https://www.ramajudicial.gov.co/web/servicio-de-audiencias-virtuales-videoconferencias-y-streaming/inicio)**

### <span id="page-10-3"></span>2.3 ¿Dónde se podrá acceder a manuales o material de referencia para la realización de audiencias virtuales por medio de Teams Premium?

**Los manuales y material de referencia** para la realización de **audiencias virtuales** a través de **Microsoft Teams Premium** estarán disponibles en el **micrositio de servicio de audiencias virtuales**. Allí encontrará información detallada sobre cómo utilizar Teams Premium para llevar a cabo audiencias virtuales de manera eficiente y efectiva. Puede acceder a ellos a través del siguiente enlace: https://www.ramajudicial.gov.co/web/servicio-de-audienciasvirtuales-videoconferencias-y-streaming/inicio

> $\circ$  Calle 12 No. 7 - 65 Conmutador - 5658500 www.ramajudicial.gov.co

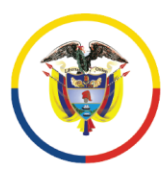

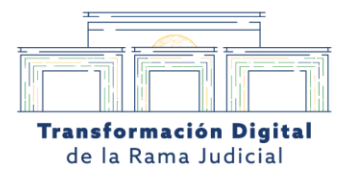

### <span id="page-11-0"></span>**3. Grabaciones**

<span id="page-11-1"></span>3.1 ¿Es posible visualizar las grabaciones realizadas por Teams en el OneDrive del despacho?

**Microsoft Teams** permite almacenar las grabaciones de reuniones en **OneDrive** o **SharePoint**, según el tipo de reunión. Para visualizar las grabaciones en OneDrive, siga estos pasos:

- 1. **Seleccione el botón "Más"** en Teams.
- 2. **Elija la aplicación "OneDrive"**.
- 3. **Ubique y abra la carpeta "Grabaciones"**.
- 4. **Seleccione la grabación deseada** para verla

Así, el despacho podrá acceder y visualizar las grabaciones directamente desde OneDrive

#### <span id="page-11-2"></span>3.2 ¿Cuándo se debe comenzar a funcionar Teams Premium?

Según la **Circular PCSJC24-10**, emitida el **15 de marzo de 2024**, se establece que la nueva plataforma para el servicio de **audiencias virtuales** es **Microsoft Teams Premium**. A partir del **1 de abril de 2024**, se iniciarán los pilotos y la **transición gradual** al uso de esta plataforma, que se extenderá por un periodo de tiempo comprendido entre **tres y seis meses**. Esto significa que Teams Premium comenzará a funcionar oficialmente en esa fecha, y se espera que todos los usuarios se adapten a esta nueva plataforma durante ese período

#### <span id="page-11-3"></span>3.3 ¿Si ya utilizo lifesize debo usar Teams?

Según la **Circular PCSJC24-10**, emitida el **15 de marzo de 2024**, se establece que la nueva plataforma para el servicio de **audiencias virtuales** es **Microsoft Teams Premium**. A partir del **1 de abril de 2024**, se iniciarán los pilotos y la **transición gradual** al uso de esta plataforma, que se extenderá por un periodo de tiempo comprendido entre **tres y seis meses**. Después de

> $\circ$  Calle 12 No. 7 - 65 Conmutador - 5658500 www.ramajudicial.gov.co

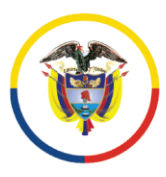

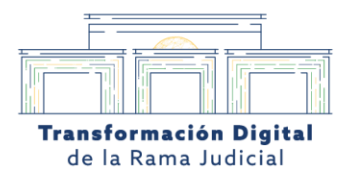

este período, la plataforma oficial para las audiencias virtuales será **Microsoft Teams Premium**

# <span id="page-12-0"></span>3.4¿Cuál es el límite de duración para una grabación de una audiencia virtual en Teams Premium?

En **Microsoft Teams Premium**, no existe un límite de duración específico para las grabaciones de audiencias virtuales. Puede grabar reuniones largas sin preocuparse por restricciones de tiempo

### <span id="page-12-1"></span>3.5 ¿Qué sucederá con la grabación de una audiencia virtual por medio de Teams si el moderador llegara a perder la conexión?

Si el moderador de una **audiencia virtual** en **Microsoft Teams** llegara a perder la conexión, la grabación continuará sin interrupciones. La audiencia seguirá siendo grabada incluso si el moderador se desconecta por alguna razón. La grabación finalizará únicamente cuando el último participante se retire de la sala.

# <span id="page-12-2"></span>3.6 ¿Dónde se almacenan las grabaciones de Microsoft Teams y cuál es la ubicación de este contenido?

Las grabaciones de **Microsoft Teams** se almacenan en el portal web **sistemaaudiencias.ramajudicial.gov.co/data/recordings** Allí podrá acceder y consultar las grabaciones de sus audiencias virtuales.

> $\heartsuit$  Calle 12 No. 7 - 65 Sonmutador - 5658500 www.ramajudicial.gov.co

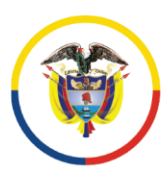

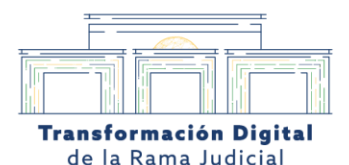

<span id="page-13-0"></span>3.7 ¿Las grabaciones realizadas con Teams Premium van a estar ubicadas en <https://sistemaaudiencias.ramajudicial.gov.co/> ya que desde dicho contenedor pueden ser consultadas por el público en general y cualquier usuario?

Si, las grabaciones podrán seguir siendo consultadas en el módulo de audiencias virtuales <https://sistemaaudiencias.ramajudicial.gov.co/>

#### <span id="page-13-1"></span>3.8 ¿Las grabaciones están vinculadas al usuario que inicia la reunión de audiencia?

**Sí**, las grabaciones de las **audiencias virtuales** están vinculadas al usuario que inicia la reunión. En este caso, la reunión debe ser iniciada por el despacho correspondiente para la audiencia virtual, y la grabación quedará asociada a ese despacho de la entidad.

### <span id="page-13-2"></span>3.9 ¿Cuál es el procedimiento para guardar las grabaciones de las audiencias virtuales por Teams Premium?

Después de finalizar una **audiencia virtual** en **Microsoft Teams Premium**, la grabación se subirá automáticamente al repositorio correspondiente. Esto garantiza que las grabaciones estén disponibles para su consulta y revisión posterior.

<span id="page-13-3"></span>3.10 ¿Se generan varias grabaciones de la audiencia virtual cuando se realicen recesos o pausas en las audiencias que están siendo grabadas?

**Microsoft Teams Premium** generará varios archivos de grabaciones asociados a la misma **audiencia virtual** si se realizan recesos o pausas durante la grabación. Esto garantiza que cada parte de la audiencia quede registrada por separado para facilitar la consulta y revisión posterior.

> $\circ$  Calle 12 No. 7 - 65 Sonmutador - 5658500 www.ramajudicial.gov.co

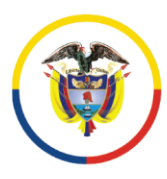

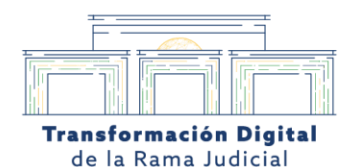

<span id="page-14-0"></span>3.11 ¿Para poder acceder al informe que emite la grabación, se puede hacer durante la audiencia o es necesario que esta finalice?

**Es posible descargar el informe** una vez la **audiencia virtual** finaliza. El informe se genera automáticamente cuando se completa la grabación de la reunión. Así que, una vez que la audiencia concluya, podrá acceder al informe y revisar los detalles relevantes.

### <span id="page-14-1"></span>**4. Servicios por demanda**

### <span id="page-14-2"></span>4.1 ¿Es posible unir a una audiencia virtual una persona sin internet ni correo

electrónico?

Si una persona no tiene acceso a internet ni correo electrónico, aún puede unirse a una audiencia virtual en **Microsoft Teams Premium** mediante una **llamada telefónica por voz**. En este caso, se le proporcionará un número de teléfono al que podrá llamar para participar en la reunión como invitado.

#### <span id="page-14-3"></span>4.2 ¿Es posible con la plataforma de Teams realizar transcripción?

**Microsoft Teams** ofrece la función de **transcripción** para las reuniones y llamadas en español. Esta característica permite convertir automáticamente el contenido hablado en texto escrito, lo que facilita la revisión y búsqueda de información clave durante y después de las reuniones.

### <span id="page-14-4"></span>**5. Transición**

<span id="page-14-5"></span>5.1 ¿Como se realizarán las audiencias virtuales agendadas en lifesize después del 1 de abril?

Según la Circular PCSJC24-10 emitida el 15 de marzo de 2024, se establece que la nueva plataforma para las audiencias virtuales es **Microsoft Teams Premium**. A partir del 1 de abril de 2024, comenzarán los pilotos y la transición gradual hacia el uso de esta plataforma. Esta

> $\circ$  Calle 12 No. 7 - 65  $\mathcal{C}_{\mathbf{S}}$  Conmutador - 5658500 www.ramajudicial.gov.co

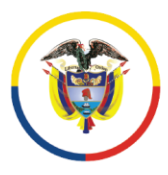

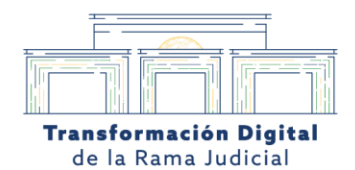

transición se extenderá durante un período de tres a seis meses, y después de ese tiempo, **Microsoft Teams Premium** será la plataforma oficial para las audiencias virtuales.

#### <span id="page-15-0"></span>5.2 ¿El aplicativo de Teams Premium va a reemplazar a Lifesize?

**Microsoft Teams Premium** reemplazará al actual aplicativo de audiencias virtuales. A partir de la fecha establecida, las audiencias se llevarán a cabo exclusivamente a través de **Teams Premium**

### <span id="page-15-1"></span>5.3 ¿Teams Premium se convertirá en la única aplicación autorizada para realizar las audiencias?

Después de la transición de aplicativo, **Microsoft Teams Premium** será la única aplicación autorizada para realizar el agendamiento de **audiencias virtuales**. Esto garantiza una mayor uniformidad y eficiencia en la gestión de las audiencias.

### <span id="page-15-2"></span>5.4 ¿Cuál es el cronograma de transición y migración hacia la plataforma Teams Premium?

Según la **Circular PCSJC24-10**, emitida el **15 de marzo de 2024**, se establece que la nueva plataforma para el servicio de **audiencias virtuales** es **Microsoft Teams Premium**. A partir del **1 de abril de 2024**, iniciarán los pilotos y la transición gradual al uso de esta plataforma, que se extenderá por un período de tiempo comprendido entre **tres y seis meses**.

### <span id="page-15-3"></span>5.5 ¿En qué cuentas de usuario se activará Teams Premium?

Teams Premium se activará para las cuentas asignadas a los despachos judiciales.

 $\circ$  Calle 12 No. 7 - 65  $\mathcal{C}_{\mathbf{S}}$  Conmutador - 5658500 www.ramajudicial.gov.co

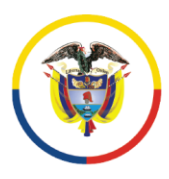

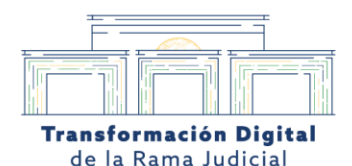

<span id="page-16-0"></span>5.6 ¿A quién debo dirigirme si necesito asistencia técnica para llevar a cabo audiencias virtuales, videoconferencias, streaming y otros servicios a pedido?

Si necesita asistencia técnica para llevar a cabo audiencias virtuales, videoconferencias, streaming u otros servicios a pedido, debe dirigirte al Centro de Documentación Judicial (CENDOJ). Puede contactarlos a través del correo electrónico **[audienciavirtual@cendoj.ramajudicial.gov.co](mailto:audienciavirtual@cendoj.ramajudicial.gov.co)**.

### <span id="page-16-1"></span>**6. Uso Teams Premium**

<span id="page-16-2"></span>6.1 ¿Es posible unir a las audiencias virtuales por Teams Premium a personal externo que no tiene correo institucional?

En **Microsoft Teams Premium**, es posible unir a las **audiencias virtuales** a personal externo que no tiene correo institucional:

- 1. **Compartir el enlace de la audiencia**: El moderador o el organizador del evento puede compartir el enlace de la audiencia con cualquier persona que tenga acceso a Internet. Esto incluye a usuarios sin correo institucional.
- 2. **Agendado del permiso**: Antes del evento, se debe agendar el permiso para que los usuarios externos puedan unirse. Esto se realiza en el aplicativo o plataforma de Teams.
- 3. **Permisos de ingreso**: Durante la audiencia, el moderador debe otorgar permisos de ingreso a los participantes externos. Una vez hecho esto, podrán unirse y participar en la audiencia.

Todos los usuarios con acceso a Internet pueden unirse a las audiencias virtuales en Teams Premium, tengan o no un correo institucional

> $\circ$  Calle 12 No. 7 - 65 Sonmutador - 5658500 www.ramajudicial.gov.co

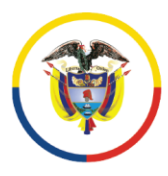

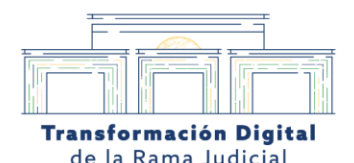

#### <span id="page-17-0"></span>6.2 ¿Cambiaran los usuarios y contraseñas para la plataforma de Teams Premium?

**Las licencias de Teams Premium** se asignan a los usuarios que ya tienen una cuenta de **Microsoft 365**. No es necesario cambiar las contraseñas ni crear nuevas cuentas para acceder a Teams Premium. Los usuarios pueden utilizar sus credenciales existentes para acceder a la plataforma y aprovechar las ventajas adicionales de la herramienta.

#### <span id="page-17-1"></span>6.3 ¿Cuándo se deshabilita lifesize?

Según la **Circular PCSJC24-10**, emitida el **15 de marzo de 2024**, se establece que la nueva plataforma para el servicio de **audiencias virtuales** es **Microsoft Teams Premium**. A partir del **1 de abril de 2024**, se iniciarán los pilotos y la **transición gradual** al uso de esta plataforma, que se extenderá por un periodo de tiempo comprendido entre **tres y seis meses**. Esto significa que Lifesize será deshabilitado gradualmente durante ese período, y se espera que todos los usuarios se adapten a la nueva plataforma

### <span id="page-17-2"></span>6.4 ¿A partir de cuándo es obligatorio realizar las audiencias virtuales a través de Teams Premium?

**A partir del 1 de abril de 2024**, se inicia la **transición gradual** hacia el uso obligatorio de **Microsoft Teams Premium** para las **audiencias virtuales**. Esta transición se extenderá durante un período de tiempo comprendido entre **tres y seis meses**, según lo establecido en la **Circular PCSJC24-10**, emitida el **15 de marzo de 2024**. Durante este proceso, se espera que todos los usuarios se adapten a la nueva plataforma para garantizar una experiencia de alta calidad en las audiencias virtuales

#### <span id="page-17-3"></span>6.5 ¿Cuáles son las ventajas de utilizar Teams Premium?

**Microsoft Teams Premium** ofrece varias ventajas y mejoras para los usuarios en comparación con otras plataformas, como por ejemplo:

> $\circ$  Calle 12 No. 7 - 65 Conmutador - 5658500 www.ramajudicial.gov.co

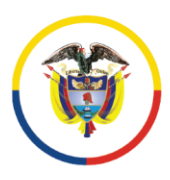

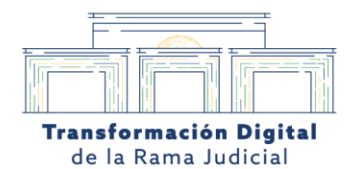

- 1. **Control de acceso**: Los organizadores de las audiencias pueden gestionar quiénes pueden acceder a la reunión. Pueden establecer permisos específicos para cada participante, lo que brinda un mayor control sobre la seguridad y la privacidad.
- 2. **Salas privadas**: Las audiencias virtuales se llevan a cabo en salas privadas virtuales dentro de la plataforma. Esto garantiza la confidencialidad de las comunicaciones y evita que personas no autorizadas accedan a la información.
- 3. **Integración con el SIUGJ**: Teams Premium se integra de manera más eficiente con el Sistema Integrado de la Rama Judicial (SIUGJ), lo que facilita la gestión de las audiencias y la colaboración entre los usuarios.
- 4. **Interfaz de usuario mejorada**: La interfaz de Teams Premium es intuitiva y fácil de usar. Ofrece una experiencia más fluida para los organizadores y participantes de las audiencias.

Recuerde que durante las capacitaciones se describirán en detalle todas las funcionalidades y características de la plataforma

### <span id="page-18-0"></span>6.6 ¿Como se accede a la aplicación de Teams Premium usando mi usuario de la entidad?

Microsoft Teams Premium no es una plataforma separada, sino una versión mejorada de Microsoft Teams con características adicionales. Para acceder a Microsoft Teams Premium, siga estos pasos:

- 1. **Inicie sesión en tu cuenta de Microsoft Teams**:
	- $\circ$  Abra la aplicación de Microsoft Teams en su dispositivo o accede a la versión web en su navegador.
	- o Ingrese con su usuario y contraseña de la entidad o empresa.
- 2. **Explore las funciones adicionales**:

 $\circ$  Calle 12 No. 7 - 65 Conmutador - 5658500 www.ramajudicial.gov.co

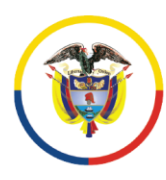

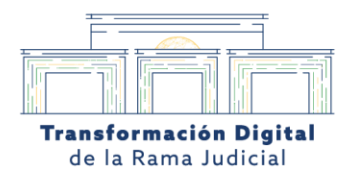

- $\circ$  Una vez dentro de Microsoft Teams, busque las características específicas de Teams Premium, como:
	- **Capacidad de grabación de reuniones**: Puede grabar sus reuniones y guardarlas para futuras referencias.
	- **Análisis avanzados**: Acceda a métricas y estadísticas detalladas sobre el uso de Teams en tu organización.
	- **Integración con Power BI y SharePoint**: Teams Premium se integra con otras herramientas de Microsoft 365, como Power BI y SharePoint, para una colaboración más eficiente.
- 3. **Configure sus preferencias**:
	- $\circ$  Personalice su experiencia en Teams Premium ajustando notificaciones, temas, y otras opciones según sus necesidades.

#### <span id="page-19-0"></span>6.7 ¿Cuál es la aplicación que debo utilizar para unirme a las audiencias virtuales?

Las audiencias programadas para antes de finalizada la transición se seguirán haciendo de la manera habitual, después de finalizada la transición se utilizará Microsoft Teams para unirse a las audiencias virtuales.

### <span id="page-19-1"></span>6.8 ¿Qué nivel de seguridad proporciona la realización de audiencias virtuales a través de Teams Premium?

La realización de **audiencias virtuales a través de Microsoft Teams Premium** ofrece un nivel de seguridad mejorado y confidencialidad. Las características de seguridad que proporciona son:

1. **Encriptación de extremo a extremo**:

 $\circ$  Calle 12 No. 7 - 65 Sonmutador - 5658500 www.ramajudicial.gov.co

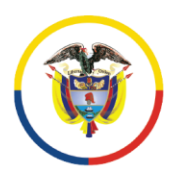

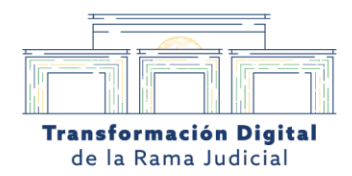

- $\circ$  Las comunicaciones de audio y video están protegidas mediante encriptación de extremo a extremo. Esto significa que solo los usuarios dentro de la audiencia pueden ver y escuchar la información transmitida.
- 2. **Prevención de intrusiones**:
	- $\circ$  Microsoft Teams Premium cuenta con medidas de seguridad para prevenir intrusiones no autorizadas y ataques cibernéticos.
	- o Se monitorea y protege activamente contra amenazas.
- 3. **Protección de datos**:
	- $\circ$  La información personal y confidencial de los usuarios en las audiencias está salvaguardada por las políticas de privacidad de Microsoft.
	- $\circ$  Se aplican controles rigurosos para proteger la privacidad y la integridad de los datos.
- 4. **Compartir pantalla segura**:
	- o Los usuarios solo pueden compartir su pantalla con la autorización del organizador de la audiencia. Esto garantiza que solo se comparta contenido relevante y aprobado.

Además, la División de Seguridad de la Información de la Unidad de Transformación Digital e Informática supervisa este proceso de transición. Han implementado herramientas adicionales para garantizar la seguridad de la información y minimizar los riesgos que podrían afectar el desarrollo normal de las audiencias virtuales.

> Calle 12 No. 7 - 65 Conmutador - 5658500 www.ramajudicial.gov.co

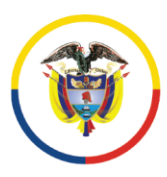

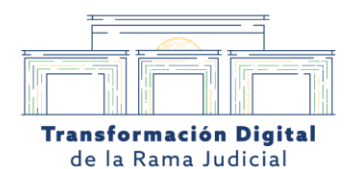

# <span id="page-21-0"></span>6.9 ¿El usuario que tendrá el dominio del aplicativo teams será el del despacho o puede ser cualquiera institucional?

El **aplicativo de Microsoft Teams** podrá ser utilizado por **cualquier funcionario de la entidad**. Esto significa que no está restringido solo al usuario del despacho, sino que todos los funcionarios institucionales pueden acceder y utilizar Microsoft Teams para sus audiencias virtuales.

#### <span id="page-21-1"></span>6.10 ¿Cómo se debe descargar la aplicación de Teams Premium?

Para descargar la aplicación de **Microsoft Teams Premium**, sigue estos pasos según el dispositivo que estés utilizando:

- 1. **En dispositivos móviles (iOS o Android)**:
	- $\circ$  Acceda a la tienda de aplicaciones de su dispositivo (App Store para iOS o Google Play Store para Android).
	- o Busque "Microsoft Teams" en la barra de búsqueda.
	- $\circ$  Una vez encontrada, siga las instrucciones para descargar e instalar la aplicación en su dispositivo.
- 2. **En computadoras (Windows o Mac)**:
	- o Visite el sitio web oficial de Microsoft Teams: Descargar Microsoft Teams.
	- o Haga clic en el botón "Descargar Teams".
	- Siga los pasos de instalación para completar la descarga e instalación en su computadora.
	- Viisite la URL [https://www.microsoft.com/es-co/microsoft-teams/download](https://www.microsoft.com/es-co/microsoft-teams/download-app)**[app](https://www.microsoft.com/es-co/microsoft-teams/download-app)** para descargar la aplicación

 $\heartsuit$  Calle 12 No. 7 - 65 Conmutador - 5658500 www.ramajudicial.gov.co

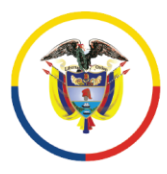

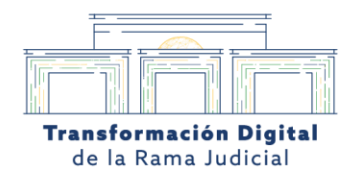

Recuerde que necesitará una cuenta de Microsoft o una cuenta institucional para iniciar sesión en Teams

#### <span id="page-22-0"></span>6.11 ¿Es posible crear varias salas de audiencias virtuales?

Con **Microsoft Teams** es posible crear varias **audiencias virtuales** asociadas a un enlace de conexión. Esto te permite organizar y coordinar múltiples reuniones o eventos virtuales de manera eficiente.

# <span id="page-22-1"></span>6.12 ¿Desde que dispositivos puedo acceder a la audiencia virtual por Teams Premium?

Puede acceder a la audiencia virtual por Teams Premium desde diferentes dispositivos:

- 1. **Aplicativo para PC:** Puede usar la aplicación de Teams en su computadora de escritorio o portátil.
- 2. **Aplicativo móvil:** Puede acceder desde la aplicación móvil de Teams en su teléfono o tablet.
- 3. **Enlace web:** Si no tiene acceso a la aplicación, puede unirse a través del navegador web.
- 4. **Cámaras de videoconferencia:** las cámaras de videoconferencia que siguen los protocolos H.323 y SIP son compatibles.

<span id="page-22-2"></span>6.13 ¿Es posible enlazar a personas por llamada telefónica o celular por medio de Teams Premium?

En Teams Premium, puede enlazar a personas mediante llamadas telefónicas por voz. Esto permite que se unan a la reunión incluso si no tiene acceso a Internet.

> $\circ$  Calle 12 No. 7 - 65 Conmutador - 5658500 www.ramajudicial.gov.co

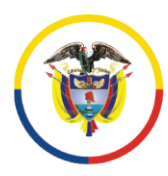

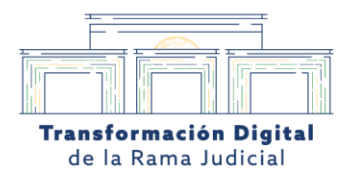

# <span id="page-23-0"></span>6.14 ¿La plataforma de Teams Premium también se podrá utilizar para las reuniones de los servidores de dependencias administrativas?

La plataforma de Teams Premium seguirá siendo utilizada para las reuniones internas de la entidad.

#### <span id="page-23-1"></span>6.15 ¿Es posible cambiar el idioma de transcripción en Teams Premium?

Durante el desarrollo de la audiencia en Teams Premium, puede cambiar el idioma de la transcripción según sus necesidades.

<span id="page-23-2"></span>6.16 ¿Es posible llevar a cabo audiencias mixtas, es decir, presenciales en la sede del juzgado y virtuales para una de las partes utilizando la plataforma de Teams Premium?

Puede llevar a cabo audiencias mixtas utilizando Microsoft Teams Premium. Esto significa que puede tener una parte presencial en la sede del juzgado y otra parte participando de forma virtual a través de Teams. Para lograrlo, asegúrese de seguir el debido proceso de agendamiento y coordinación para que ambas partes puedan participar de manera efectiva.

# <span id="page-23-3"></span>6.17 ¿Qué ocurre si un usuario citado a una audiencia no dispone de un dispositivo compatible con Teams?

Si un usuario citado a una audiencia no dispone de un dispositivo compatible con Teams, aún es posible conectarlo mediante la opción de acceso vía web. Puede unirse a la audiencia utilizando cualquier explorador web con acceso a Internet.

> $\circ$  Calle 12 No. 7 - 65 Conmutador - 5658500 www.ramajudicial.gov.co

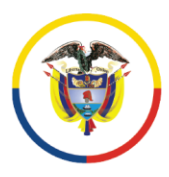

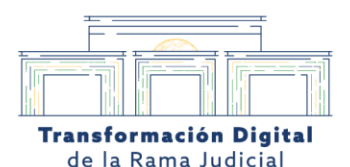

#### <span id="page-24-0"></span>6.18 ¿El aplicativo Teams Premium se enlaza al correo institucional?

El aplicativo Microsoft Teams Premium estará asociado a las cuentas asignadas a los despachos judiciales

#### <span id="page-24-1"></span>6.19 ¿Cuáles son las funciones de un moderador en la plataforma de Teams Premium?

Las funciones de un moderador en Microsoft Teams Premium garantizan el buen desarrollo de las reuniones y eventos. Algunas funciones del moderador incluyen:

- 1. **Gestionar la reunión o evento:** El moderador tiene la responsabilidad de iniciar, programar y finalizar la reunión o evento. Puede configurar opciones como la duración, la agenda y las invitaciones.
- 2. **Controlar los participantes:** Durante la reunión, el moderador puede admitir o expulsar a los participantes. También puede silenciar o desactivar las cámaras de los asistentes según sea necesario.
- 3. **Compartir contenido:** El moderador puede compartir su pantalla, presentaciones o documentos relevantes con los participantes. Esto facilita la colaboración y la comunicación efectiva.
- 4. **Facilitar la comunicación:** El moderador puede dirigir la conversación, dar la palabra a los participantes y mantener un ambiente ordenado y productivo.
- 5. **Aplicar políticas de seguridad:** El moderador puede establecer reglas y políticas para proteger la privacidad y la seguridad de la reunión. Esto incluye controlar quién puede grabar, compartir o acceder a ciertas funciones.

#### <span id="page-24-2"></span>6.20 ¿Es posible realizar un Webinar desde Teams Premium?

El aplicativo Microsoft Team Premium permite la realización de Webinar para los casos que sea necesario.

> $\circ$  Calle 12 No. 7 - 65 Conmutador - 5658500 www.ramajudicial.gov.co

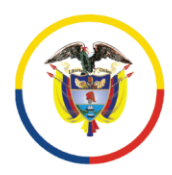

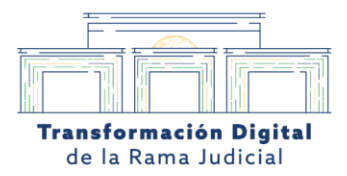

### <span id="page-25-0"></span>6.21 ¿cómo se puede programar reunión en Teams Premium sin sala de espera?

Para programar una **audiencia** en Teams Premium sin sala de espera, sigue estos pasos:

- 1. **Cree la audiencia en el portal de agendamiento:**
	- o Debe crear la audiencia en el portal de agendamiento
- 2. **Encuentre la audiencia en tu calendario:**
	- $\circ$  Vaya al calendario y selecciona la audiencia a la cual deseas modificarle las opciones
	- o Revise los detalles de la audiencia, como el título, la fecha y la hora.
- 3. **Configure la sala de espera:**
	- o En la configuración avanzada, busca la opción "Sala de espera".
	- o Si desea que los participantes entren directamente a la audiencia sin esperar en la sala de espera, desactive esta opción.
- 4. **Considere la seguridad:**
	- o Asegúrese de que solo las personas autorizadas tengan acceso a la audiencia. Puedes configurar contraseñas o limitar la entrada a personas específicas.

Recuerde que la seguridad es fundamental, así que evalúe quiénes deben unirse directamente y quiénes necesitan esperar en la sala virtual.

> $\heartsuit$  Calle 12 No. 7 - 65 Conmutador - 5658500 www.ramajudicial.gov.co

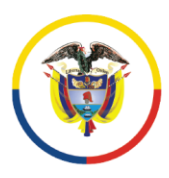

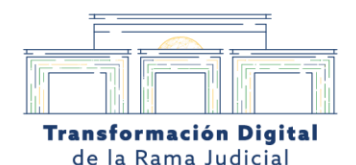

<span id="page-26-0"></span>6.22 ¿Cómo se controla el acceso de los testigos a la plataforma de Teams Premium para evitar que ingresen a la audiencia virtual antes de su turno?

Controlar el acceso de los testigos en la plataforma de **Teams Premium** garantiza un proceso ordenado y seguro durante las audiencias virtuales. Se deben establecer funciones de los roles dentro de la audiencia virtual. Estos son:

- 1. **Rol del Moderador:**
	- o El **moderador** desempeña un papel clave en la gestión de la audiencia. Es quien tiene el control sobre quiénes pueden ingresar y cuándo.
	- $\circ$  Cuando un testigo debe participar, el moderador le otorga permiso para unirse a la audiencia en el momento adecuado.
	- $\circ$  Del mismo modo, si un testigo ya ha declarado o su participación ha concluido, el moderador puede retirarlo de la audiencia.
- 2. **Usuarios sin Correo Institucional:**
	- o Los testigos que no cuentan con una dirección de correo electrónico institucional (como los usuarios externos) pueden unirse a través de un enlace web o mediante la aplicación de Teams.
	- $\circ$  El moderador debe proporcionarles el enlace o las instrucciones para unirse.
- 3. **Sala de Espera:**
	- $\circ$  Aunque no se utiliza una sala de espera en este caso, el moderador cumple una función similar al permitir o denegar el acceso a los testigos.
	- $\circ$  Esto garantiza que solo los testigos relevantes estén presentes en el momento adecuado.
- 4. **Seguridad y Coordinación:**
	- o El moderador debe coordinar con los abogados, jueces y otros participantes para asegurarse de que los testigos se unan en el momento oportuno.

 $\heartsuit$  Calle 12 No. 7 - 65 Conmutador - 5658500 www.ramajudicial.gov.co

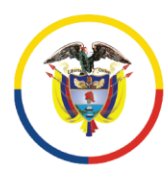

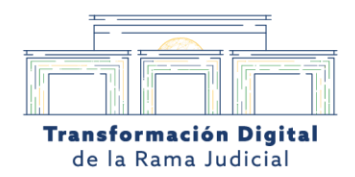

 $\circ$  La seguridad y la privacidad son esenciales, por lo que el moderador debe verificar la identidad de los testigos antes de otorgarles acceso.

En resumen, el moderador es el encargado de gestionar el acceso de los testigos, asegurando que participen en la audiencia virtual de manera adecuada y en el momento correcto.

# <span id="page-27-0"></span>6.23 ¿En qué momento nos comparten la licencia para instalación del teams premium?

La licencia para la instalación de **Microsoft Teams Premium** se comparte cuando las cuentas están asignadas a los despachos judiciales. En ese momento, podrá acceder y utilizar Teams Premium para llevar a cabo las audiencias virtuales y otras actividades.

# <span id="page-27-1"></span>6.24 ¿Quién debe iniciar la grabación de las audiencias en la plataforma Temas Premium?

En la plataforma **Microsoft Teams Premium**, la grabación de las audiencias puede ser iniciada únicamente por los **organizadores** o **coorganizadores** de la reunión.

### <span id="page-27-2"></span>6.25 ¿Se requiere pago de inscripción para el uso de la plataforma Teams Premium?

No es necesario realizar ningún pago para utilizar la plataforma **Teams Premium**, ya que las cuentas son otorgadas por la entidad.

# <span id="page-27-3"></span>6.26 ¿Cómo habilitar el chat para los invitados a la reunión por Teams Premium durante una audiencia virtual?

Para habilitar el chat para los invitados durante una audiencia virtual en **Teams Premium**, siga estos pasos:

> $\circ$  Calle 12 No. 7 - 65 Conmutador - 5658500 www.ramajudicial.gov.co

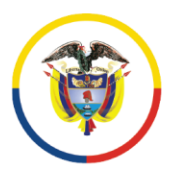

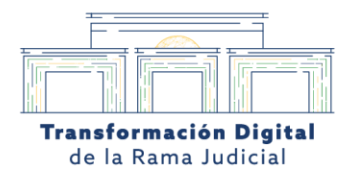

- 1. **Inicie la Audiencia:**
	- o Comienze la audiencia virtual en Teams Premium.
- 2. **Acceda a la Configuración:**
	- o En la parte superior de la pantalla, busque la opción de configuración (generalmente representada por un icono de engranaje o tres puntos verticales).
- 3. **Ajuste la Configuración del Chat:**
	- $\circ$  Dentro de la configuración, busque la opción relacionada con el chat.
	- o Puede activar o desactivar el chat según tus necesidades.
	- $\circ$  Si desea que los invitados puedan usar el chat, asegúrese de que esté habilitado.

#### <span id="page-28-0"></span>6.27 ¿Es posible crear audiencias virtuales sin tener correo electrónico de la entidad?

La persona que agenda la audiencia virtual debe tener correo electrónico de la entidad. Pero **Microsoft Teams Premium** permite crear **audiencias virtuales** sin requerir que los usuarios **participantes** tengan una dirección de correo electrónico de la entidad. Esto es útil para **audiencias en línea** donde se requiere incluir a personas externas a la organización. Al conectar a los invitados vía web, no es necesario que tengan una cuenta de correo electrónico específica para acceder a la **audiencia**.

<span id="page-28-1"></span>6.28 ¿De qué manera se pueden llevar a cabo transmisiones en línea masivas mediante Teams Premium sin necesidad de otorgar acceso a todos los usuarios a la sala virtual?

Para llevar a cabo transmisiones en línea masivas mediante **Teams Premium** sin otorgar acceso a todos los usuarios a la sala virtual, puede seguir estos pasos:

> $\binom{9}{2}$  Calle 12 No. 7 - 65 Conmutador - 5658500 www.ramajudicial.gov.co

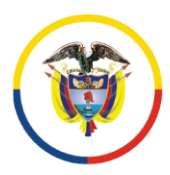

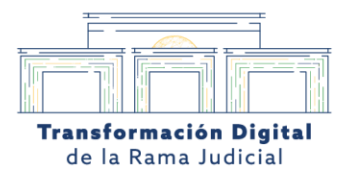

- 1. **Creación de la Audiencia o Evento:**
	- $\circ$  Utilice el calendario de Teams para crear un evento o audiencia masiva.
	- $\circ$  Configure los detalles del evento, como la fecha, hora y descripción.
- 2. **Configuración de Periféricos de la Audiencia:**
	- $\circ$  Defina los periféricos que deseas habilitar para la audiencia (por ejemplo, chat, preguntas y respuestas, encuestas, etc.).
- 3. **Compartir el Enlace de la Reunión:**
	- $\circ$  Una vez creado el evento, se generará un enlace de reunión específico.
	- $\circ$  Comparta este enlace solo con los usuarios pertinentes que deseen unirse al evento.
- 4. **Roles de Organizadores y Coorganizadores:**
	- $\circ$  Los organizadores y coorganizadores son los encargados de aceptar o rechazar a las personas que intenten unirse al evento.
	- o Esto permite controlar quiénes pueden acceder a la transmisión en línea masiva sin dar acceso a todos los usuarios a la sala virtual.